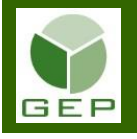

Après avoir reçu la Feuille de temps du personnel en activités préparatoires des personnes à rémunérer, entrer dans GEP en saisissant votre identifiant et votre mot de passe.

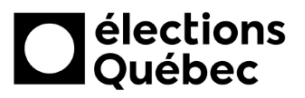

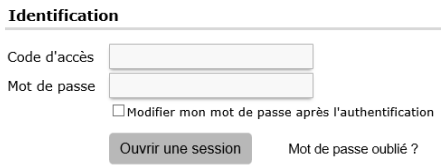

Accéder à l'unité **Gérer les paies en activités préparatoires et les corrections de paies** :

Gestion des événements provinciaux

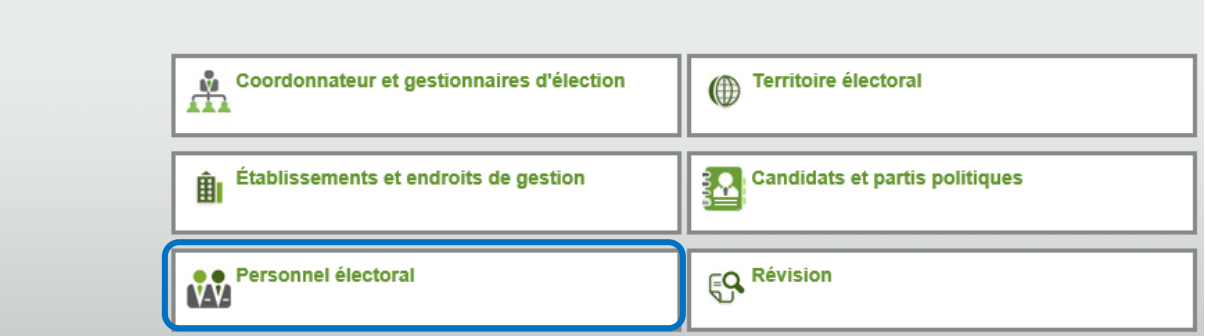

Ouvrir la sous-section **Rémunération** en cliquant sur la petite flèche blanche à gauche de la case et cliquer sur **Gérer les paies en activités préparatoires et les corrections de paies**.

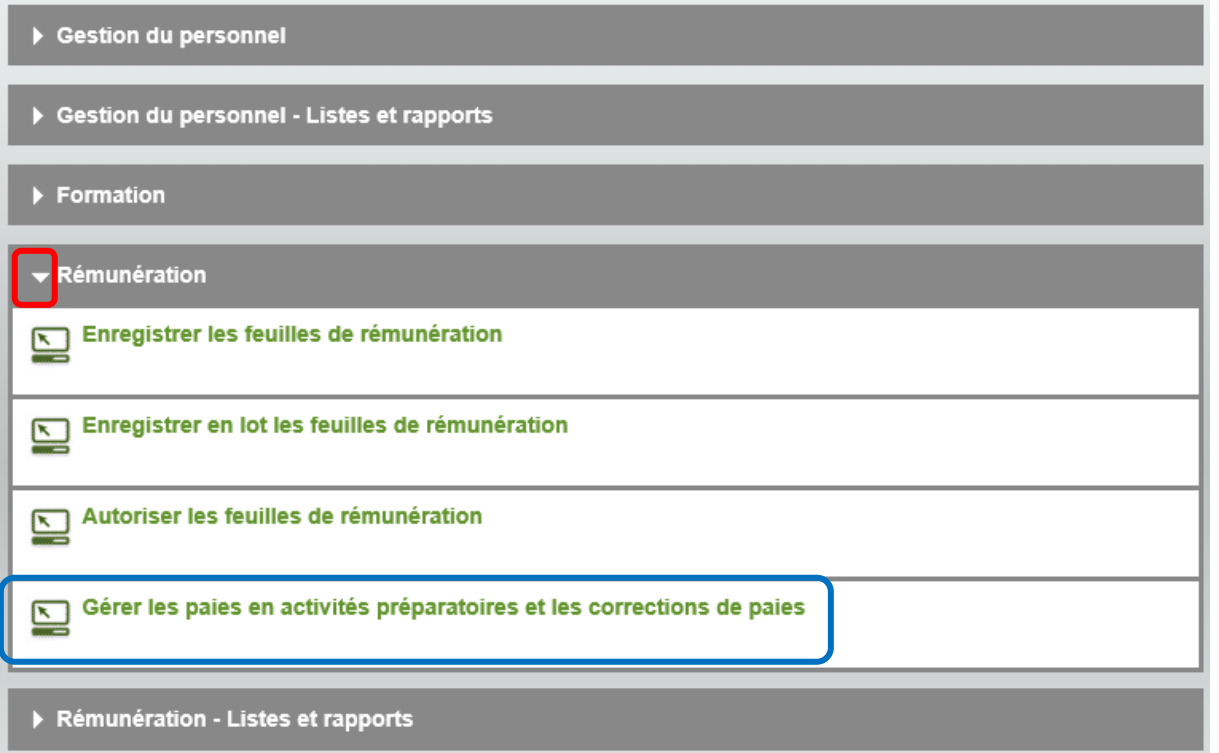

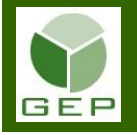

Pour rémunérer le personnel ayant travaillé en activités préparatoires ou pour rémunérer le personnel ayant participé à la rencontre du personnel du bureau principal en activités préparatoires, il faut tout d'abord sélectionner la bonne année de la carte ainsi que la bonne activité préparatoire.

Tout d'abord, si l'année affichée dans la section **Carte** n'est pas la bonne, cliquer sur la flèche à droite de celle-ci pour sélectionner la bonne année de carte.

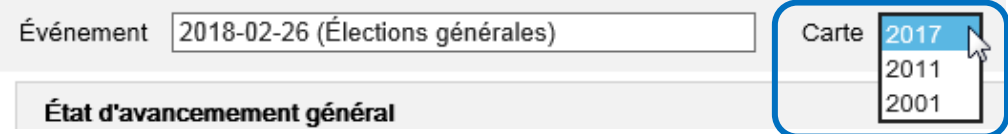

Si la date inscrite par défaut dans le champ Événement n'est pas celle des activités préparatoires de l'élection à venir, cliquer dans le champ pour le sélectionner et cliquer sur le X à droite de celui-ci.

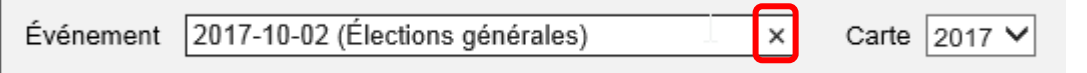

La liste déroulante des événements disponibles apparaît. Sélectionner le bon événement.

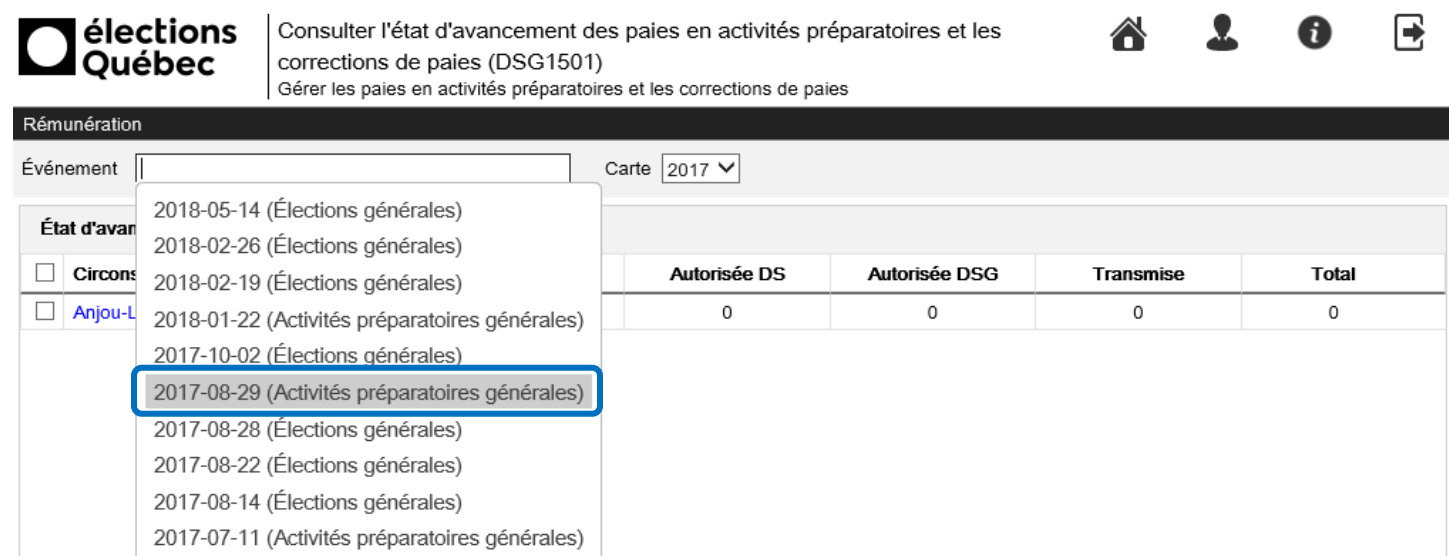

Cliquer sur le nom de votre circonscription (en bleu) pour ouvrir la liste du personnel.

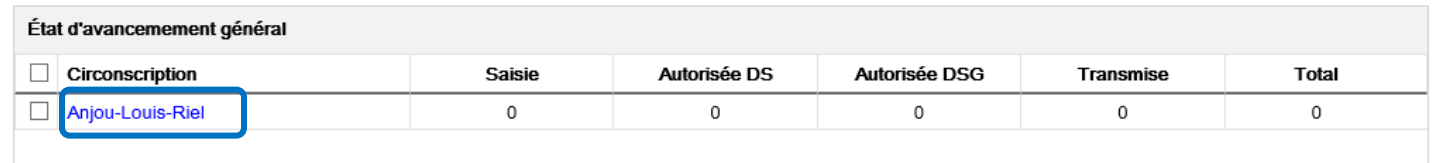

Si c'est la première fois que vous entrez dans cette page pour cet événement, la liste sera vide.

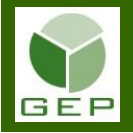

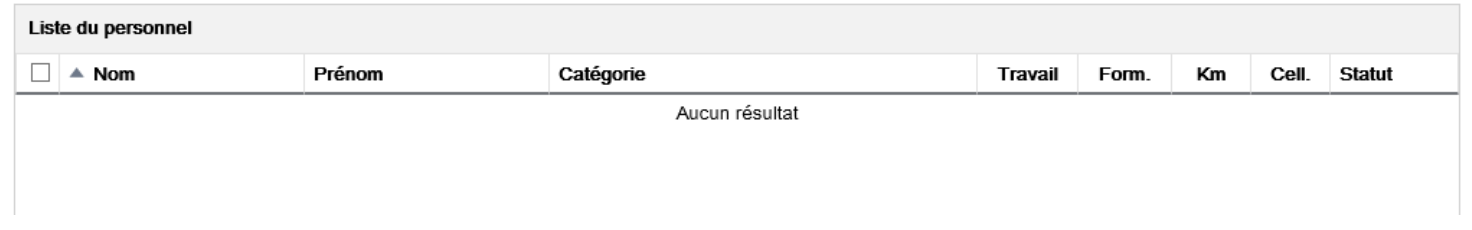

#### Si des feuilles de rémunération ont déjà été créées, la liste des personnes apparaîtra à l'écran.

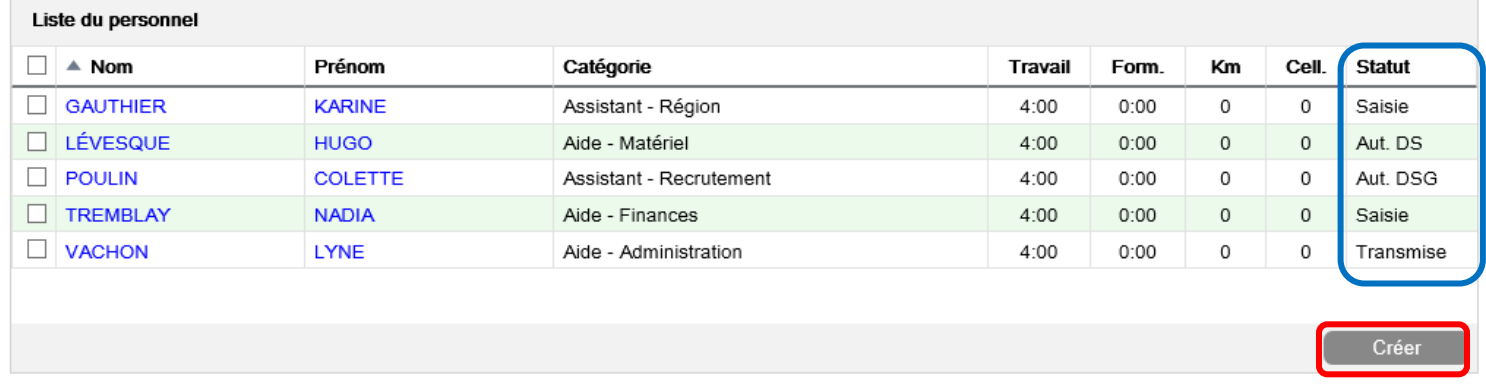

Si le statut est **Saisie**, il est possible d'accéder au dossier de la personne pour modifier ou ajouter des heures à rémunérer ou du kilométrage.

Toutefois, lorsque le statut est **Aut. DS** ou **Aut. DSG**, il faut communiquer avec la Direction des services à la gestion à [dso@dgeq.qc.ca](mailto:dso@dgeq.qc.ca) pour changer le statut si des modifications doivent apportées. Lorsque le statut est **Transmise**, les modifications sont impossibles, car la paie a déjà été traitée. Il est toutefois possible de copier les coordonnées de la personne pour créer une nouvelle feuille de rémunération pour cette même personne. Il s'agit simplement de cliquer sur son nom de famille pour ouvrir sa feuille et de cliquer sur Copier en bas à droite pour copier les coordonnées et commencer une nouvelle feuille de rémunération.

Si la personne n'existe pas dans la liste, il faut cliquer sur **an afin de pouvoir saisir les informations requises** des personnes à rémunérer.

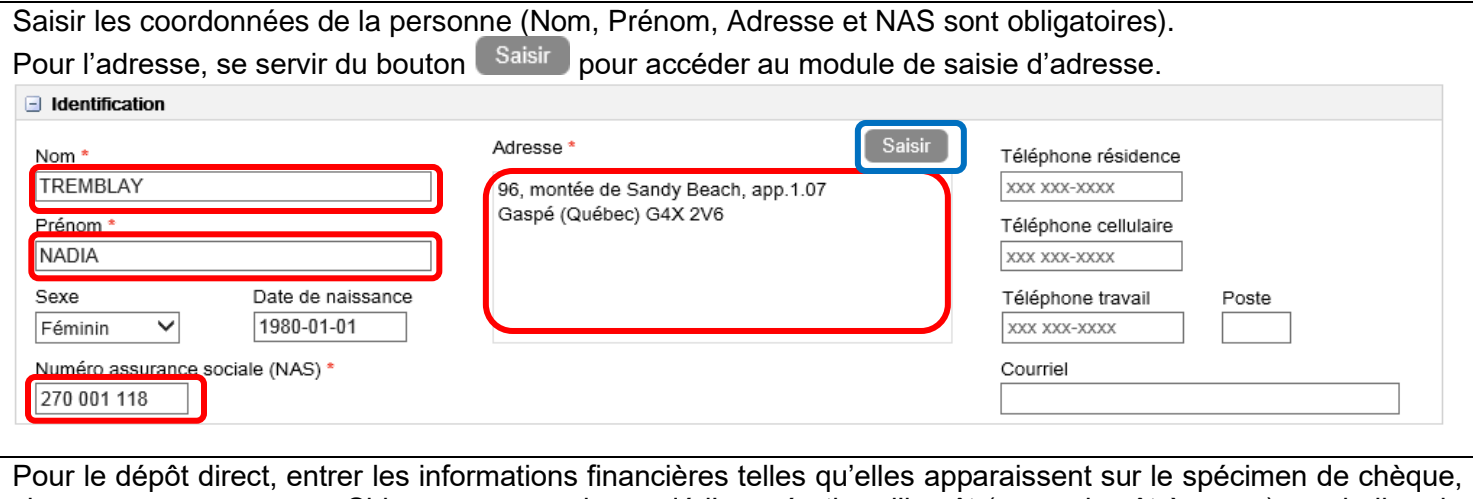

si vous en avez reçu un. Si la personne a demandé l'exonération d'impôt (aucun impôt à payer) ou si elle a le statut indien, sélectionner **Oui** dans les cases concernées.

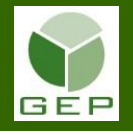

Pour saisir les informations financières, cliquer sur **Saisir** . Une fenêtre s'ouvrira pour y inscrire les données. Il faut saisir 2 fois les chiffres pour valider qu'il n'y a pas d'erreur de saisie.

**NB :** ces informations ne sont valides que pour la feuille de rémunération à traiter. Elles doivent être saisies à chaque nouvelle feuille de rémunération pendant les activités préparatoires. Cependant, après le décret, elles devront n'être saisies qu'une seule fois dans l'unité prévue à cet effet.

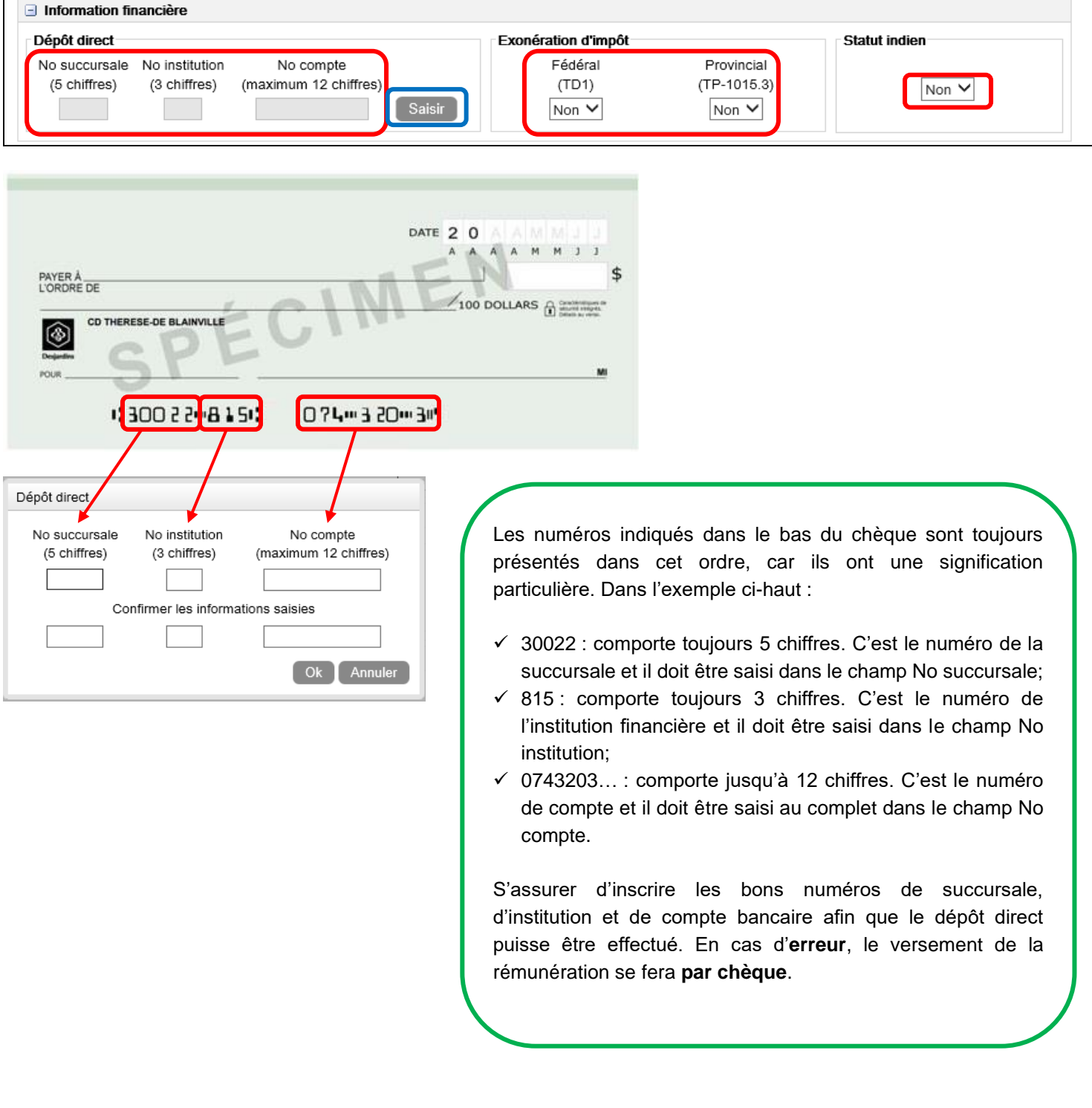

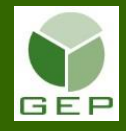

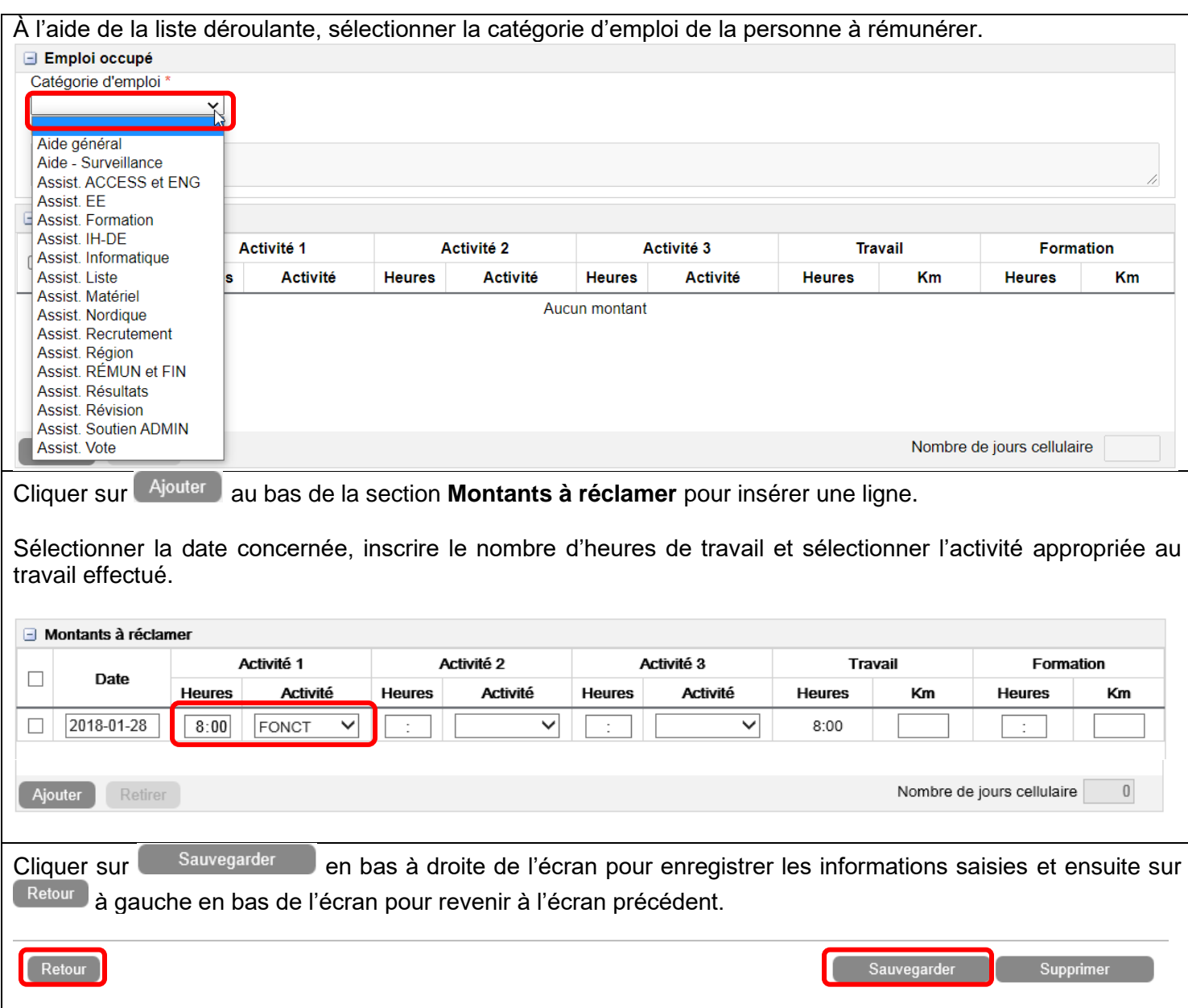

Répéter les étapes précédentes autant de fois qu'il y a de personnes à rémunérer.

Quand toutes les personnes ont été saisies dans GEP, produire le rapport de vérification afin de valider que toutes les informations ont été inscrites adéquatement.

Cocher la case à gauche de chaque personne dont vous voulez obtenir le rapport de vérification et cliquer sur Produire rapport

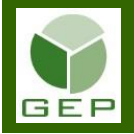

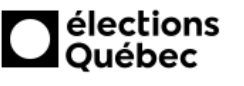

Rechercher les paies en activités préparatoires et les corrections de paies (DSG1502) Gérer les paies en activités préparatoires et les corrections de paies

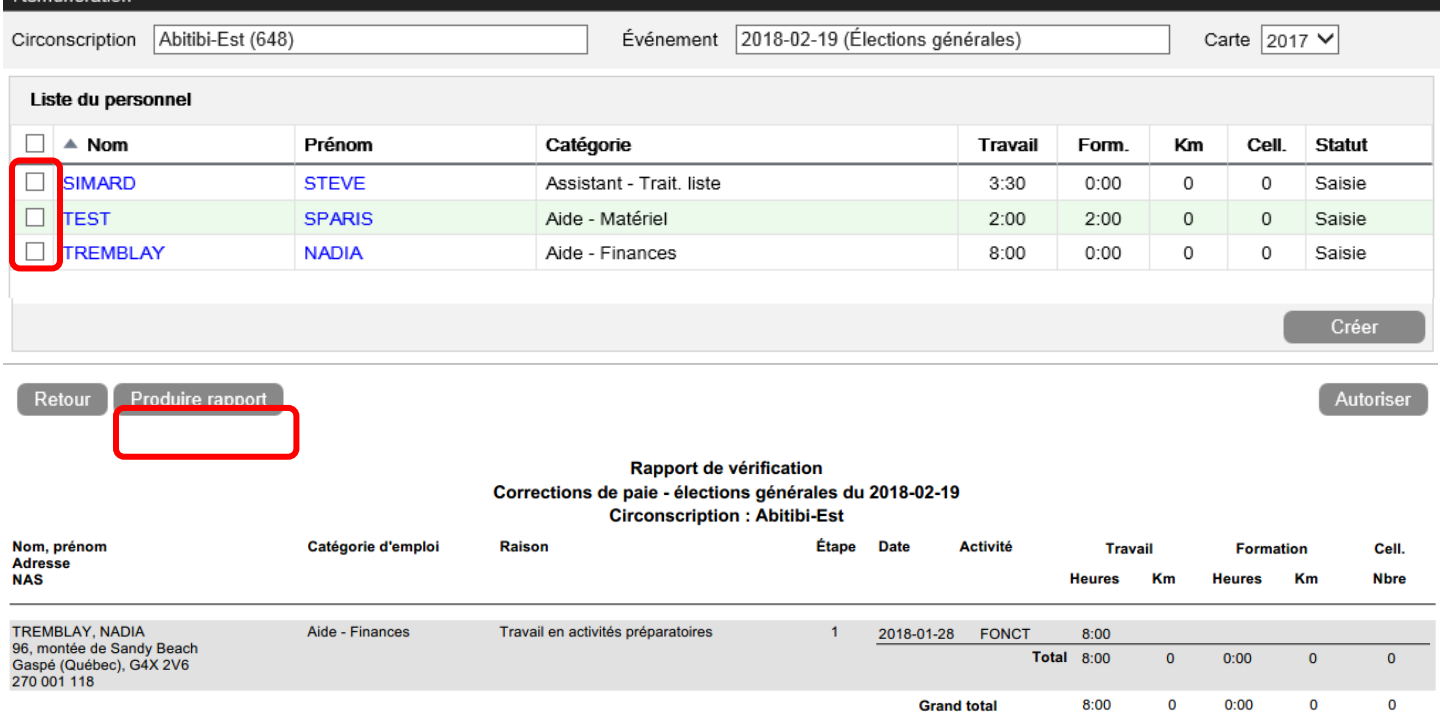

Après la vérification et les corrections, s'il y a lieu, sélectionner les feuilles de rémunération des personnes à rémunérer en cochant les case à gauche de celles-ci.

Cliquer sur <sup>Autoriser</sup> afin de transmettre au Service des ressources financières et de la gestion contractuelle (SRFGC) la demande de rémunération du personnel ayant travaillé en activités préparatoires. Seul le DS peut autoriser les feuilles de rémunération.

Le SRFGC recevra automatiquement un courriel l'avisant que vous avez autorisé une demande de paiement de personnel.

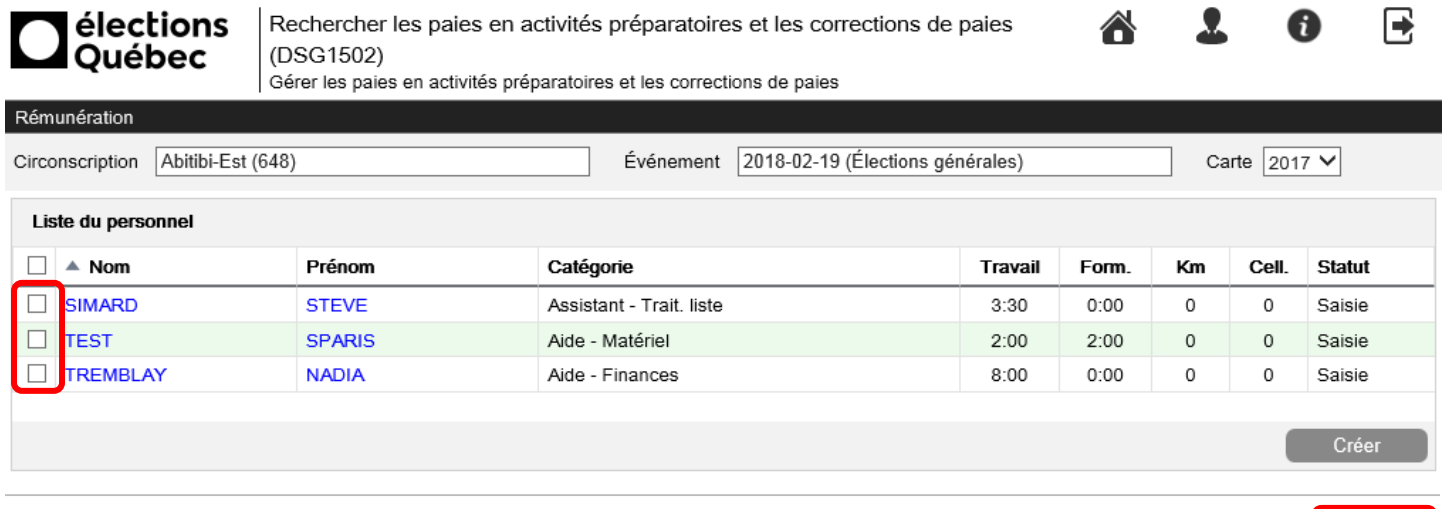

昼

O